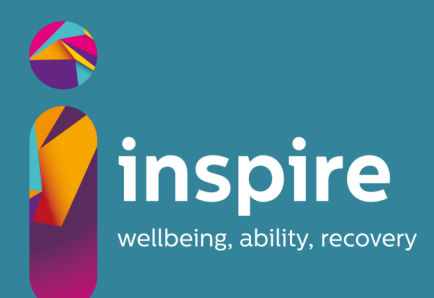

## **Getting started on**

With just a few simple steps you can create your personal profile and start using the Inspire Support Hub.

- **Step One—**Visit: **inspiresupporthub.org**  and on the homepage, click the **'Sign Up'**
- button in the menu
- **Step Two** Where prompted, enter your company/organisation's unique PIN as below
- **Step Three—** Sign up using your email address and create your password. (do not use your MU password, select a different secure password)

**Visit the hub**

## **Your unique PIN:**

## **MAYNOOTH**

For technical support, contact us at: **hubsupport@inspirewellbeing.org**

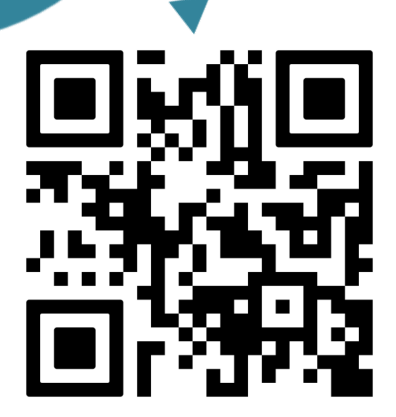